### **BAB V**

### **IMPLEMENTASI DAN PENGUJIAN**

#### **5.1 IMPLEMENTASI PROGRAM**

Implementasi program digunakan untuk menerapkan perancangan halaman yang ada pada program dimana implementasi ini juga menguji program yang dibuat telah sesuai dengan sistem yang dirancang sehingga program yang dibuat tidak terjadi kesalahan baik dari sisi sistem maupun dari sisicoding dan memudahkan penulis untuk melakukan pengecekan dengan sistem yang telah dibuat apakah telah sesuai dan dapat memecahkan masalah yang terjadi pada sistem rekam medis pada puskesmas pakuan baru kota jambi. Adapun implementasi pada program sistem informasi rekam medis untuk puskesmas pakuan baru kota jambi berbasis web, dapat dilihat sebagai berikut :

1. Implementasi Halaman Login

Halaman login merupakan halaman yang terdapat kolom-kolom username dan password yang harus diisi jika aktor ingin masuk ke halaman utama.

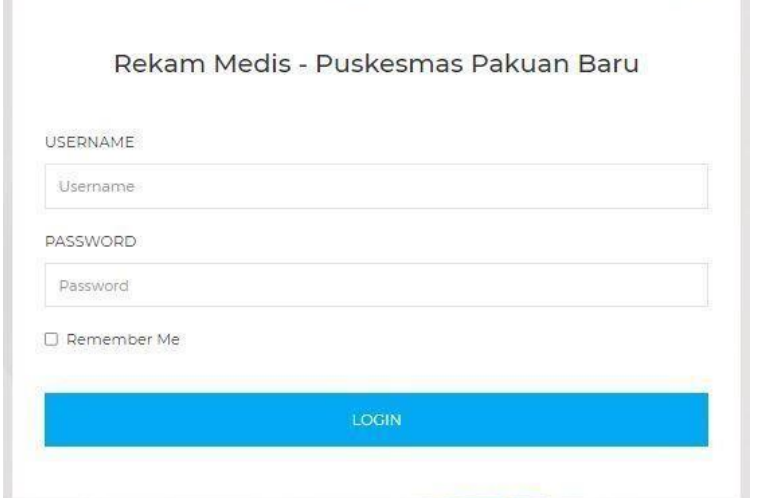

**Gambar 5.1 Implementasi Halaman Login**

- 2. Implementasi Halaman Menu Utama
	- 1) Implementasi Halaman Menu Utama Admin

Halaman menu utama admin merupakan halaman awal yang akan dilihat admin ketika berhasil login. Dimana terdapat menu-menu yang dapat diakses oleh admin untuk melakukan pengolahan data pada sistem rekam medis ini, beberapa menu tersebut diantaranya menu dokter, menu pasien, menu rekam medis dan menu poli.

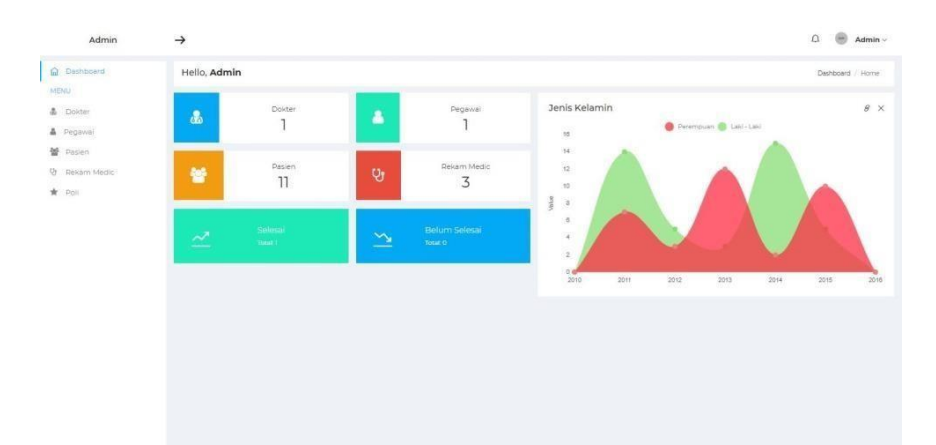

**Gambar 5.2 Implementasi Halaman Menu Utama Admin**

2) Implementasi Halaman Menu Utama Pegawai

Halaman menu utama pegawai merupakan halaman awal yang akan dilihat pegawai ketika berhasil login. Dimana terdapat menu-menu yang dapat diakses oleh pegawai untuk melakukan pengolahan data pada sistem rekam medis ini, beberapa menu tersebut diantaranya menu pasien, menu rekam medis dan menu jadwal dokter.

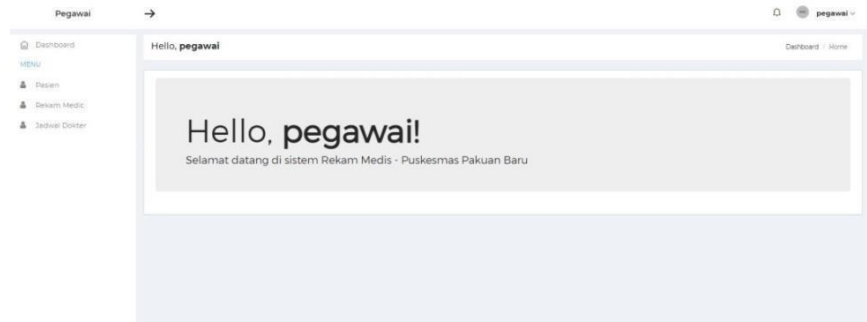

**Gambar 5.3 Implementasi Halaman Menu Utama Pegawai**

3) Implementasi Halaman Menu Utama Dokter

Halaman menu utama dokter merupakan halaman awal yang akan dilihat dokter ketika berhasil login. Dimana terdapat menu-menu yang dapat diakses oleh dokter untuk melakukan pengolahan data pada sistem rekam medis ini, beberapa menu tersebut diantaranya menu pemeriksaan hari ini, dan menu semua rekam medis.

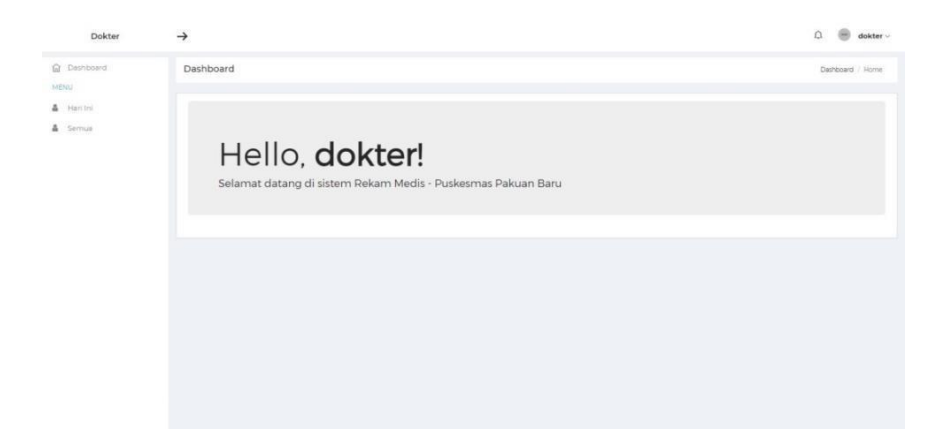

### **Gambar 5.4 Implementasi Halaman Menu Utama Dokter**

3. Implementasi Halaman Menu Mengelola Dokter

Halaman menu dokter merupakan hasil dari rencana atau kerangka dasar yang telah penulis desain sebelumnya. Pada tahap ini telah diberi bahasa

pemrograman sehingga dapat berfungsi, dengan tujuan agar rencana desain awal sesuai dengan program yang telah dibuat.

1) Implementasi Halaman Menu Dokter

Halaman menu dokter digunakan untuk mengintegrasikan semua fungsifungsi yang dibutuhkan untuk melakukan pengolahan atau menampilkan data dokter.

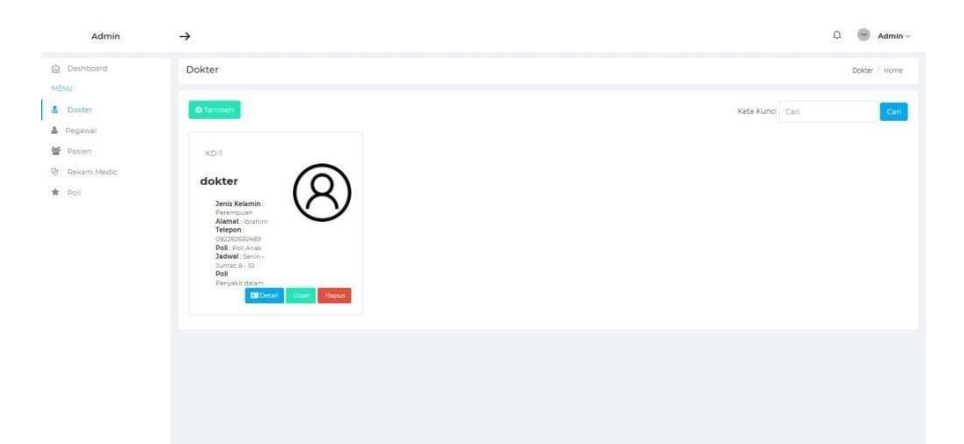

**Gambar 5.5 Implementasi Halaman Menu Dokter**

2) Implementasi Halaman Tambah Dokter

Halaman tambah dokter digunakan untuk menambah data dokter.

| Admin                                             | $\rightarrow$                           | $\Omega$ <b>e</b> Admin $\vee$ |
|---------------------------------------------------|-----------------------------------------|--------------------------------|
| @ Dathboard<br>(MENU                              | <b>Publican</b><br>Tambah Data          | Dokter Horrie                  |
| <b>A</b> Dokter<br><b>A</b> Pegawal               | Data Dokter<br>Nama                     | Carl                           |
| <b>W</b> Passen<br><b>Q</b> Relam Medic<br>* Poll | $\checkmark$<br>- Pilih Jenis Kelamin - |                                |
|                                                   | Alamat<br>Nomor Telepon                 |                                |
|                                                   | - Pilih Poli-<br>$\checkmark$           |                                |
|                                                   | <b>Jackwal</b><br>Data Login            |                                |
|                                                   | admin<br><b>STATE</b>                   |                                |
|                                                   | Simpon                                  |                                |
|                                                   |                                         |                                |

**Gambar 5.6 Implementasi Halaman Tambah Dokter**

3) Implementasi Halaman Ubah Dokter

Halaman ubah dokter digunakan untuk memodifikasi data dokter yang telah ada.

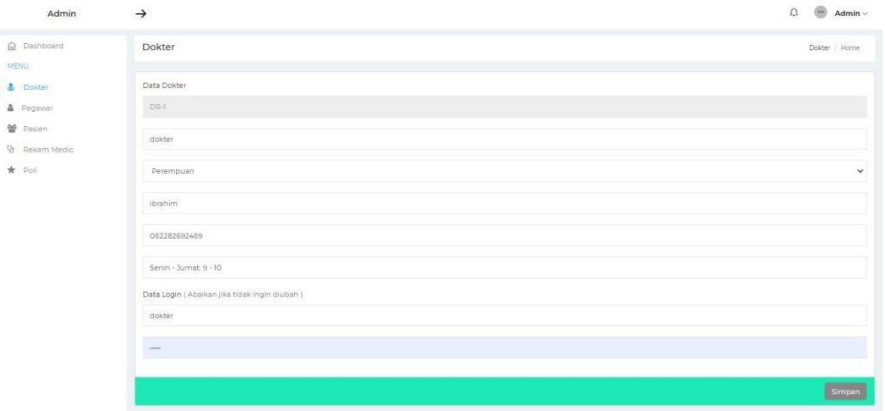

**Gambar 5.7 Implementasi Halaman Ubah Dokter**

4. Implementasi Halaman Menu Mengelola Pegawai

Halaman menu pegawai merupakan hasil dari rencana atau kerangka dasar yang telah penulis desain sebelumnya. Pada tahap ini telah diberi bahasa pemrograman sehingga dapat berfungsi, dengan tujuan agar rencana desain awal sesuai dengan program yang telah dibuat.

1) Implementasi Halaman Menu Pegawai

Halaman menu pegawai digunakan untuk mengintegrasikan semua fungsifungsi yang dibutuhkan untuk melakukan pengolahan atau menampilkan data pegawai.

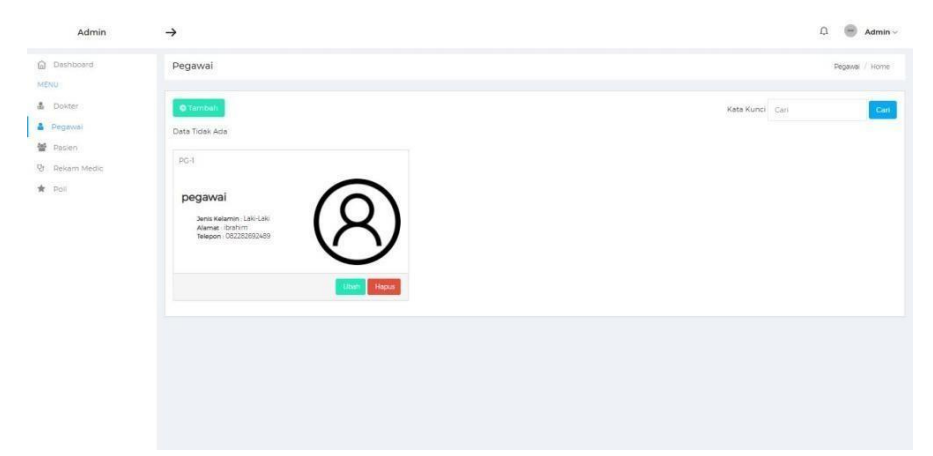

**Gambar 5.8 Implementasi Halaman Menu Pegawai**

2) Implementasi Halaman Tambah Pegawai

Halaman tambah pegawai digunakan untuk menambah data pegawai.

| Admin                              | $\rightarrow$                      |             | $\Omega$ <b>e</b> Admin $\sim$ |
|------------------------------------|------------------------------------|-------------|--------------------------------|
| @ Datribdard<br><b>MENU</b>        | Pegawai                            |             | Degwas Home                    |
| & Dokter<br><b>A</b> Pegawai       | Tambah Data                        |             | Cart                           |
| <b>M</b> Passen)<br>12 Rekam Medic | Data Pegawai<br>Nama               |             |                                |
| * Poll                             | - Pilih Jenis Kelarnin -<br>Alamat | $\check{~}$ |                                |
|                                    | Nomor Telepon<br>Data Login        |             |                                |
|                                    | admin                              |             |                                |
|                                    | suit.                              |             |                                |
|                                    |                                    | Simpan      |                                |
|                                    |                                    |             |                                |

**Gambar 5.9 Implementasi Halaman Tambah Pegawai**

3) Implementasi Halaman Ubah Pegawai

Halaman ubah pegawai digunakan untuk memodifikasi data pegawai yang telah ada.

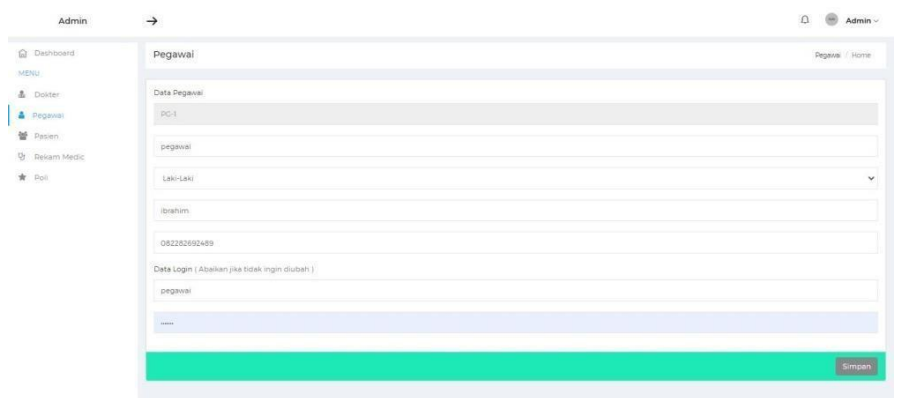

**Gambar 5.10 Implementasi Halaman Ubah Pegawai**

5. Implementasi Halaman Menu Pasien

Halaman menu pasien merupakan hasil dari rencana atau kerangka dasar yang telah penulis desain sebelumnya. Pada tahap ini telah diberi bahasa pemrograman sehingga dapat berfungsi, dengan tujuan agar rencana desain awal sesuai dengan program yang telah dibuat.

| Admin                                     | →                                            |               |                     |                   |                         |               |                   |                                     | e<br>Ω<br>Admin -                 |
|-------------------------------------------|----------------------------------------------|---------------|---------------------|-------------------|-------------------------|---------------|-------------------|-------------------------------------|-----------------------------------|
| G Dashboard<br>MEND.                      | Pasien                                       |               |                     |                   |                         |               |                   |                                     | Pasien Home                       |
| <b>A</b> Dolcter<br>A Pegawai<br>替 Pasien | Nama<br>Ħ.<br>Kode                           | Jenis Kelamin | Tanggal Lahir       |                   | 00200                   |               | Alergi Obat       | Kata Kunci Cari<br>Riwayat Penyakit | Cari<br><b>HACKS</b><br>Aksi      |
| <b>Dr</b> Rekam Medic                     | $\mathbb{T}$<br>$PS-1$<br>pasien             | Laki-Laki     | 22/06/1994 (27 Thn) | Alamat<br>ibrahim | Telepon<br>082282692489 | Bpls<br>Tidak | Cloat 1           |                                     | <b>Hopus</b><br><b>CBI</b> Detail |
| ★ Poli                                    | z<br>Firi<br>$PS-2$                          | Perempuan     | 11/07/2021 (0 Thn)  | <b>Jambi</b>      | 082282692486            | Ticialo       | Paracetamol       |                                     | <b>DB</b> Detail<br>Hapus         |
|                                           | $\overline{3}$<br>Yanti<br>$PS-3$            | Perempuan     | 11/07/2021 (0 Thn)  | <b>Jambi</b>      | 082282692483            | Tidak         | Paracetamol       |                                     | <b>CM</b> Detail<br>Hopus         |
|                                           | 4 754<br>sara                                | Perempuan     | 12/07/2021 (0 Thn)  | <b>Jambi</b>      | 082282692488            | Ticlak        | Paracetamol       |                                     | Hopus<br><b>EN</b> Detail         |
|                                           | $5^{\circ}$<br>PS-5 Sari                     | Perempuan     | 12/07/2021 (0 Thin) | <b>Jambi</b>      | 082282692433            |               | Tidak Paracetamol |                                     | <b>EN</b> Detail Hapus            |
|                                           | PS-6 Sinta<br>6                              | Perempuan     | 12/07/2021 (0.Thn)  | jambi             | 082282692433            |               | Tidak paracetamol |                                     | <b>EB</b> Detail   Hapon          |
|                                           | $\overline{\sigma}$<br>Ramdan Riawan<br>DS-7 | Laki-Laki     | 25/08/2021 (0 Thn)  | <b>Jambi</b>      | 082282692489            | Tidak         | Paracetamol       |                                     | Hapus<br><b>BEDetail</b>          |
|                                           | $\circ$<br>$PS-8$<br>bintang2                | Laki-Laki     | 26/08/2021 (0 Thn)  | <b>Jambi</b>      | 082282692489            | -<br>Tidak    |                   |                                     | <b>Hapus</b><br><b>CHIDetail</b>  |
|                                           | $9.75-9.$<br>bintang2                        | Laki-Laki     | 26/01/1997 (24 Thn) | <b>Jambi</b>      | 082282692489            |               | Tidak Paracetamol |                                     | <b>DE</b> Detail   Hapus          |
|                                           | 10 PS-11<br>FERA                             | Perempuan     | 08/11/2021 (0 Thn)  | Aurduri           | 087756435271            | Tidak p       |                   | ö.                                  | <b>BB</b> Detail Hapus            |
|                                           | II PS-12 septi                               | Perempuan     | 12/12/1999 (22 Thn) | simpang rimbo     | 087756435271            | Tidak p       |                   | p.                                  | Hopus<br><b>CO</b> Detail         |

**Gambar 5.11 Implementasi Halaman Pasien**

6. Implementasi Halaman Rekam Medis

Halaman menu rekam medis merupakan hasil dari rencana atau kerangka dasar yang telah penulis desain sebelumnya. Pada tahap ini telah diberi

bahasa pemrograman sehingga dapat berfungsi, dengan tujuan agar rencana desain awal sesuai dengan program yang telah dibuat.

| & Dokter                             |                 |                       |           |               |                  | Periksa / Home     |  |  |  |  |  |
|--------------------------------------|-----------------|-----------------------|-----------|---------------|------------------|--------------------|--|--|--|--|--|
|                                      | Kata Kunci Cari |                       |           |               |                  |                    |  |  |  |  |  |
| A Pegawai<br>$\#$<br>불 Pasien        | Tanggal Periksa | <b>SYSTEM</b><br>Nama | Pemeriksa | Jenis Kelamin | Status Periksa 1 | Aksi               |  |  |  |  |  |
| <b>D</b> Rekam Medic<br>$\mathbf{1}$ | 10/11/2021      | FERA                  | dokter    | Perempuan     | PENCECEKAN       | <b>EN</b> Detail   |  |  |  |  |  |
| $\star$ Pol<br>$\mathbf{2}$          | 08/11/2021      | FERA                  | dokter.   | Perempuan.    | PENGECEKAN       | <b>EN</b> Detail   |  |  |  |  |  |
| $\overline{3}$                       | 22/06/2021      | pasien                | dokter    | Laki-Laki     | SELESAL          | <b>Bill Detail</b> |  |  |  |  |  |

**Gambar 5.12 Implementasi Halaman Rekam Medis Admin**

**Gambar 5.13 Implementasi Halaman Rekam Medis Pegawai**

| <b>Q</b> Dashboard<br>MENU- | Periksa        |                        |        |           |               |             |                              | Deriksa Home   |
|-----------------------------|----------------|------------------------|--------|-----------|---------------|-------------|------------------------------|----------------|
| A Hari Ini<br>& Semua       |                | Data Rekam Medic Semua |        |           |               |             | Kata Kunci Cari              | Can            |
|                             | $\#$           | Tanggal Periksa        | Nama   | Pemeriksa | Jenis Kelamin | Alergi Obat | Cejala                       | Status Periksa |
|                             | $\mathcal{L}$  | 10/11/2021             | FERA   | dokter.   | Perempuan     | p.          | <b>DEMAM</b>                 | PENGECEKAN     |
|                             | $\overline{2}$ | 08/1/2021              | FERA   | dokter    | Perempuan     | p.          | <b>DEMAM</b><br><b>PILEK</b> | PENGECEKAN     |
|                             | $\overline{3}$ | 22/06/2021             | pasien | dokter    | Laki-Laki     | Obat 1      | DEMAM<br>PILEK               | SELECAL        |
|                             |                |                        |        |           |               |             |                              |                |
|                             |                |                        |        |           |               |             |                              |                |
|                             |                |                        |        |           |               |             |                              |                |

**Gambar 5.14 Implementasi Halaman Rekam Medis Dokter**

7. Implementasi Halaman Menu Mengelola Poli

Halaman menu poli merupakan hasil dari rencana atau kerangka dasar yang telah penulis desain sebelumnya. Pada tahap ini telah diberi bahasa pemrograman sehingga dapat berfungsi, dengan tujuan agar rencana desain awal sesuai dengan program yang telah dibuat.

1) Implementasi Halaman Menu Poli

Halaman menu poli digunakan untuk mengintegrasikan semua fungsifungsi yang dibutuhkan untuk melakukan pengolahan atau menampilkan data poli.

| Spesialis<br>O Tambah<br>Kata Kunci Cari<br><b>M</b> Pasien<br>Kode<br>Poli<br>٠<br>$\bar{\tau}$<br>$SP-1$<br>Peryakit dalam<br>Utah Hapus |                      |                         |        |               | Admin $\smallsmile$ |
|----------------------------------------------------------------------------------------------------|----------------------|-------------------------|--------|---------------|---------------------|
|                                                                                                    | @ Dashboard          |                         |        |               | Spesialis / Home    |
|                                                                                                    | MENU                 |                         |        |               |                     |
|                                                                                                    | & Dokter             |                         |        |               |                     |
|                                                                                                    | & Pegawai            |                         |        |               | Cani                |
|                                                                                                    |                      |                         |        |               | Aksi                |
|                                                                                                    | <b>망</b> Rekam Medic |                         |        |               |                     |
|                                                                                                    | $\star$ Pol          |                         |        |               |                     |
|                                                                                                    |                      | $\overline{\mathbf{z}}$ | $SP-2$ | Peryakit Luar | Dish Hipus          |
|                                                                                                    |                      |                         |        |               |                     |
|                                                                                                    |                      |                         |        |               |                     |
|                                                                                                    |                      |                         |        |               |                     |
|                                                                                                    |                      |                         |        |               |                     |
|                                                                                                    |                      |                         |        |               |                     |
|                                                                                                    |                      |                         |        |               |                     |
|                                                                                                    |                      |                         |        |               |                     |
|                                                                                                    |                      |                         |        |               |                     |
|                                                                                                    |                      |                         |        |               |                     |
|                                                                                                    |                      |                         |        |               |                     |
|                                                                                                    |                      |                         |        |               |                     |
|                                                                                                    |                      |                         |        |               |                     |

**Gambar 5.15 Implementasi Halaman Menu Poli**

2) Implementasi Halaman Tambah Poli

Halaman tambah poli digunakan untuk menambah data poli.

| Admin                         | $\rightarrow$      |      |                 | $\Box$ <b>Admin</b>  |
|-------------------------------|--------------------|------|-----------------|----------------------|
| <b>G</b> Dashboard<br>MOW     | Spesialis          |      |                 | Spesals Home         |
| & Dokter<br><b>A</b> Pegawal  | O famboh           |      | Kata Kunci Cari | Cart                 |
| Passen                        | Kode:<br>×         | Poli |                 | Aksi                 |
| <b>V</b> Rekam Medic<br>* Pon |                    |      |                 | <b>Utun</b><br>Hopas |
|                               | <b>Tambah Data</b> |      |                 | Littlet Hapan        |
|                               | Data Poli          |      |                 |                      |
|                               | Nama               |      |                 |                      |
|                               |                    |      |                 |                      |
|                               |                    |      | Simpan          |                      |
|                               |                    |      |                 |                      |
|                               |                    |      |                 |                      |
|                               |                    |      |                 |                      |
|                               |                    |      |                 |                      |
|                               |                    |      |                 |                      |

**Gambar 5.16 Implementasi Halaman Tambah Poli**

3) Implementasi Halaman Ubah Poli

ada.

Halaman ubah poli digunakan untuk memodifikasi data poli yang telah

 $\Omega$   $\oplus$  Admin Admin  $\rightarrow$ Spesiali  $\mathbb{S}^{D\!-\!1}$ 

**Gambar 5.17 Implementasi Halaman Ubah Poli**

8. Implementasi Halaman Mengelola Rekam Medis

Halaman menu mengelola rekam medis merupakan hasil dari rencana atau kerangka dasar yang telah penulis desain sebelumnya. Pada tahap ini telah diberi bahasa pemrograman sehingga dapat berfungsi, dengan tujuan agar rencana desain awal sesuai dengan program yang telah dibuat.

1) Implementasi Halaman Menu Rekam Medis

Halaman menu rekam medis digunakan untuk mengintegrasikan semua fungsi-fungsi yang dibutuhkan untuk melakukan pengolahan atau menampilkan data rekam medis yang akan dikelola atau diperiksa oleh dokter pada hari tersebut.

| Dokter                      | $\rightarrow$ |                     |                           |                      |                        |                       |                     |                 | $\Omega$               | ۵<br>dokter $\vee$ |
|-----------------------------|---------------|---------------------|---------------------------|----------------------|------------------------|-----------------------|---------------------|-----------------|------------------------|--------------------|
| <b>In</b> Dashboard         |               | Periksa             |                           |                      |                        |                       |                     |                 |                        | Periksa / Horne    |
| MENU<br>& Haritni<br>Semual |               | Tanggal: 17/01/2022 | Data Rekam Medic Hari ini |                      |                        |                       |                     |                 |                        |                    |
|                             |               |                     |                           |                      |                        |                       |                     | Kata Kunci Cari |                        | Cari               |
|                             | $\mathbf{u}$  | Nama                | Jenis Kelamin             | Alergi Obat          | Cejala                 | <b>Status Periksa</b> | Rumah sakit rujukan |                 |                        | Aksi               |
|                             | $\mathbf{1}$  | JEJE                | Perempuan                 | $\tilde{\mathbf{p}}$ | <b>DEMAM</b><br>$PREF$ | PENGECEKAN            | null                |                 | O Rujuk ke rumah sakit | <b>O</b> Periksa   |
|                             |               |                     |                           |                      |                        |                       |                     |                 |                        |                    |
|                             |               |                     |                           |                      |                        |                       |                     |                 |                        |                    |
|                             |               |                     |                           |                      |                        |                       |                     |                 |                        |                    |
|                             |               |                     |                           |                      |                        |                       |                     |                 |                        |                    |
|                             |               |                     |                           |                      |                        |                       |                     |                 |                        |                    |
|                             |               |                     |                           |                      |                        |                       |                     |                 |                        |                    |

**Gambar 5.18 Implementasi Halaman Menu Rekam Medis**

2) Implementasi Halaman Diagnosa Pasien

Halaman diagnosa pasien digunakan untuk menambah data hasil diagnosa pasien oleh dokter.

| Dokter                             | $\rightarrow$                                                                                                    | $\Omega$ $\Theta$ dokter - |
|------------------------------------|----------------------------------------------------------------------------------------------------|----------------------------|
| <b>Q</b> Datriboard<br><b>MENU</b> | Periksa                                                                                                    | <b>Perica</b> Home         |
| <b>A</b> Harcini<br>A Semual       | <b>PS-14</b><br>Kode Pasien<br>Nama<br>umi<br>Jenis Kelamin - Perempuan<br>Tanggal Lahir<br>12/12/2015<br>Alamat mayang<br>Diagnosa |                            |
|                                    | Data Periksa<br>Penyakit ( gunakan tanda koma untuk memisahkan )<br>hù                                                              | Peryakit                   |
|                                    | Obat ( gunakan tanda koma untuk memisahkan )                                                                                        |                            |
|                                    | paracetamol.                                                                                                    | Obat                       |
|                                    | Simpan                                                                                                    |                            |
|                                    |                                                                                                    |                            |
|                                    |                                                                                                    |                            |
|                                    |                                                                                                    |                            |

**Gambar 5.19 Implementasi Halaman Diagnosa Pasien**

3) Implementasi Halaman Rujukan Pasien

Halaman rujukan pasien digunakan untuk menambah data rujukan rumah sakit pasien oleh dokter.

|              |             |               |             |              |                |                     | Kata Kunci Cari                    |
|--------------|-------------|---------------|-------------|--------------|----------------|---------------------|------------------------------------|
| $\pmb{u}$    | Nama        | Jenis Kelamin | Alergi Obat | Gejala       | Status Periksa | Rumah sakit rujukan |                                    |
| $\mathbf{1}$ | <b>JEJE</b> | Perempuan     | p           | <b>DEMAM</b> | PENGECEKAN     | null                | O Rujuk ke rumah sakit   O Periksa |
|              |             |               |             | PILEK        |                |                     |                                    |
|              |             |               |             |              |                |                     |                                    |
|              |             |               |             |              |                |                     |                                    |
|              |             |               |             |              |                |                     |                                    |
|              |             |               |             |              |                |                     |                                    |
|              |             |               |             |              |                |                     |                                    |
|              |             |               |             |              |                |                     |                                    |

**Gambar 5.20 Implementasi Halaman Merujuk Pasien**

9. Implementasi Halaman Menu Mengelola Pasien

Halaman menu pasien merupakan hasil dari rencana atau kerangka dasar yang telah penulis desain sebelumnya. Pada tahap ini telah diberi bahasa pemrograman sehingga dapat berfungsi, dengan tujuan agar rencana desain awal sesuai dengan program yang telah dibuat.

1) Implementasi Halaman Menu Pasien

Halaman menu pasien digunakan untuk mengintegrasikan semua fungsifungsi yang dibutuhkan untuk melakukan pengolahan atau menampilkan data pasien.

| Pegawai               | $\rightarrow$      |                   |                 |                      |                     |               |              |              |             |                         | pegawal -                       |
|-----------------------|--------------------|-------------------|-----------------|----------------------|---------------------|---------------|--------------|--------------|-------------|-------------------------|---------------------------------|
| G Dashboard<br>MENU   | Pasien             |                   |                 |                      |                     |               |              |              |             |                         | <b>Pasien</b> Home              |
| & Pasien              |                    | <b>O</b> Tarriban |                 |                      |                     |               |              |              |             |                         |                                 |
| <b>A</b> Dekarn Medic |                    |                   |                 |                      |                     |               |              |              |             | Kata Kunci Cari         | Carl                            |
| 3 Jadwal Dokter       | ٠                  | Kode              | Nama            | <b>Jenis Kelamin</b> | Tanggal Lahir       | Alarnat       | Telepon      | Bpis         | Alergi Obat | Riwayat Penyakit        | Aksi                            |
|                       |                    | $ps-1$            | pasien          | Laki-Laki            | 22/06/1994 (27 Thn) | ibrahim       | 082282692489 | Tidak        | Obat 1      |                         | <b>O</b> Periksa<br><b>Utur</b> |
|                       | a.                 | $ps-2$            | <b>Diri</b>     | Perempuan            | 11/07/2021 (0 Thn)  | <b>Jambi</b>  | 082282692486 | <b>Tidak</b> | Paracetamol |                         | <b>O</b> Perikan<br><b>User</b> |
|                       | $\mathfrak{A}$     | ps-s              | <b>Yanti</b>    | Perempuan            | 11/07/2021 (0 Thn)  | <b>Jambi</b>  | 082282692483 | Tidak        | Paracetamol |                         | <b>O</b> Penksa<br>Usin         |
|                       | W.                 | $PS-4$            | 53 <sub>0</sub> | Perempuan            | 12/07/2021 (0.7hn)  | Jambi         | 082282692488 | <b>Tidak</b> | Paracetamol |                         | <b>O</b> Denksa<br>Ubit         |
|                       | s.                 | $DS-5$            | Sari            | Perempuan            | 12/07/2021 (0 Thn)  | <b>Jambi</b>  | 082282692433 | Tidak        | Paracetamol |                         | <b>O</b> Perikse<br><b>Usef</b> |
|                       | 6                  | $PS-6$            | Sinta           | Perempuan            | 12/07/2021 (0 Thn)  | jambi         | 082282692433 | Tidak        | paracetamol |                         | <b>O</b> Periksa<br>Usin        |
|                       | $\mathcal{T}$      | $PS-7$            | Ramdan Riawan   | Laki-Laki            | 25/08/2021 (0 Thr)  | 3ambi         | 082282692489 | <b>Tidak</b> | Paracetamol |                         | <b>O</b> Denksa<br>Useh         |
|                       | $\pm$              | PS-B              | bintang2        | Laki-Laki            | 26/08/2021 (0 Thn)  | 3ambi         | 082282692489 | Tidak        |             |                         | <b>O</b> Penksa<br>Usafy        |
|                       | 9                  | ps-s              | bintang2        | Laki-Laki            | 26/01/1997 (24 Thn) | Jambi         | 082282692489 | <b>Tidak</b> | Paracetamol |                         | <b>O</b> Penksa<br><b>Ubit</b>  |
|                       | 10.                | <b>PS-11</b>      | SERA            | Perempuan            | 08/11/2021 (0 Thn)  | Aurduri       | 087756435271 | Tidak p      |             | $\overline{\mathbf{D}}$ | Upah<br><b>O</b> Penkse         |
|                       | $\boldsymbol{\Pi}$ | $PS-12$           | septi           | Perempuan            | 12/12/1999 (22 Thn) | simpang rimbo | 087756435271 | Tidak p      |             | b                       | <b>O</b> Penksa<br><b>Uhich</b> |

**Gambar 5.21 Implementasi Halaman Menu Pasien**

2) Implementasi Halaman Tambah Pasien

Halaman tambah pasien digunakan untuk menambah data pasien.

| Pegawai                            | $\rightarrow$                                                                                                    | pegawal -<br>$\Omega$                       |
|------------------------------------|----------------------------------------------------------------------------------------------------|---------------------------------------------|
| <b>Q</b> Distributed<br>MENU       | <b>PERMITTEN</b><br><b>Tambah Data</b>                                                                                                    | Dasen Home.                                 |
| A : Pasien<br><b>A</b> Desam Medic | Data Pasien<br>Nemar                                                                                                    | Cart                                        |
| <b>&amp;</b> Jadwa Dokter          | - Prin Jenis Kelamin -<br>$\checkmark$                                                                                                    | Aksi<br><b>O</b> Perricut<br>1. Km          |
|                                    | Tanggal Lahir<br>$\Box$<br>hh/bb/tttt                                                                                                    | <b>O</b> Periksa                            |
|                                    | Alamat                                                                                                    | <b>O</b> Period<br><b>O</b> Penksa          |
|                                    | Nomor Telepon<br>Alergi Obat                                                                                                    | <b>D</b> Perkoa<br><b>O</b> Periksa         |
|                                    | <b>Oliveyat Penyakit</b>                                                                                                    | <b>O</b> Penisa<br><b>Tube</b>              |
|                                    | - Pilih Status Bpjs -<br>$\mathsf{v}$                                                                                                    | <b>O</b> Perikas<br><b>O</b> Pullas<br>Lius |
|                                    | Simpan<br><b>The Committee of the Committee of the Committee</b><br><b><i>CARD CONTRACTOR</i></b><br><b>CONTRACTOR</b><br><b>CONTRACTOR</b> CONTRACTOR CONTRACTOR<br><b>San Automobile Control of the Control Control of the Control Control Control Control Control Control Control Control Control Control Control Control Control Control Control Control Control Control Control Control Control </b> | <b>O</b> Perkia                             |

**Gambar 5.22 Implementasi Halaman Tambah Pasien**

3) Implementasi Halaman Ubah Pasien

Halaman ubah pasien digunakan untuk memodifikasi data pasien yang telah ada.

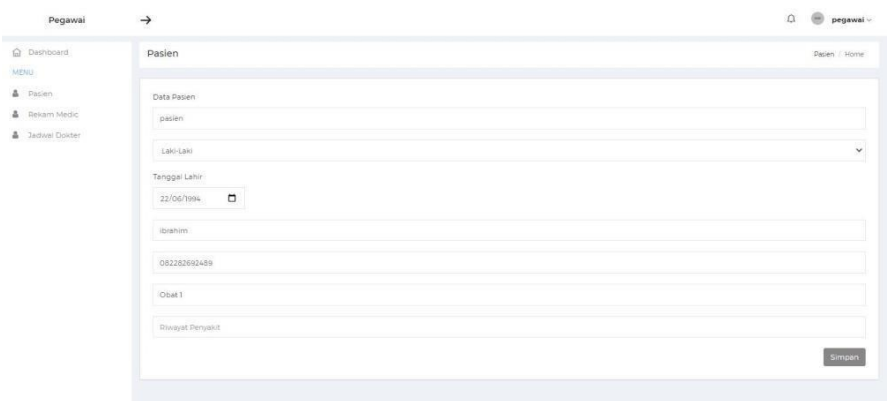

**Gambar 5.23 Implementasi Halaman Ubah Pasien**

4) Implementasi Halaman Periksa Pasien

Halaman periksa pasien digunakan untuk menambah data periksa pasien.

| Pegawai                                                  | $\rightarrow$                                                 | $\Omega$ $\Theta$ pegawal -  |
|----------------------------------------------------------|---------------------------------------------------------------|------------------------------|
| <b>Q</b> Dashboard<br>MDAL.                              | <b>Jadwal Dokter</b>                                          | <b>Jadwill Dokter   Home</b> |
| A Repen<br>A Figliam Medic<br><b>&amp;</b> Jagwel Dokter | PS-13<br>Kode<br>Nama<br>chenie<br>Tambah Data                |                              |
|                                                          | Data Periksa<br>Poli<br>- Dilih Poli-<br>$\checkmark$         | Akai                         |
|                                                          | Dokter.<br>- Pilin Dokter -<br>$\checkmark$                   | Ubah                         |
|                                                          | Gejala ( gunakan tanda koma untuk memisahkan )<br>demam,pilek |                              |
|                                                          | Simpan                                                        |                              |
|                                                          |                                                               |                              |

**Gambar 5.24 Implementasi Halaman Periksa Pasien**

### **5.2 PENGUJIAN SISTEM**

Untuk mengetahui keberhasilan dari implementasi yang telah dilakukan, maka penulis melakukan tahap pengujian terhadap sistem secara fungsional, yaitu dengan menggunakan metode pengujian black box tesing, dimana pengujian berfokus pada persyaratan fungsional perangkat lunak yang dibuat. Pengujian dilakukan dengan cara menguji langsung setiap fungsi dan menu menu yang ada disistem. Berikut beberapa pengujian yang penulis lakukan:

1. Pengujian Login

Berikut ini merupakan tabel pengujian login yang dilakukan agar user dapat

mengakses menu yang terdapat disistem.

| N <sub>0</sub> | <b>Deskripsi</b> | Prosedur                 | <b>Masukan</b><br>Keluaran |                 | <b>Hasil</b>       | Kesimpulan      |
|----------------|------------------|--------------------------|----------------------------|-----------------|--------------------|-----------------|
| $\mathbf{1}$   | Pengujian        | - Mengak                 | username                   | Menampil        | Aktor              | Berhasil        |
|                | Login            | ses                      | dan                        | kan             | berhasil           | melakukan       |
|                | (berhasil)       | website                  | password                   | halaman         | menamp             | login dan       |
|                |                  | Memasu<br>$\blacksquare$ | yang                       | utama           | ilkan              | menampilka      |
|                |                  | kkan                     | sesuai                     | (dashboard)     | halaman            | n halaman       |
|                |                  | usernam                  | dengan                     | $\mathcal{L}$   | utama              | dashboard       |
|                |                  | e dan                    | database                   |                 | (dashbo            |                 |
|                |                  | passwor                  |                            |                 | ar d)              |                 |
|                |                  | d                        |                            |                 |                    |                 |
|                |                  | - Klik                   |                            |                 |                    |                 |
|                |                  | tombol                   |                            |                 |                    |                 |
|                |                  | login                    |                            |                 |                    |                 |
| $\overline{2}$ | Pengujian        | Mengak                   | username                   | Tampilan        | Tampila            | Gagal           |
|                | Login            | ses                      | dan                        | pesan           | n                  | melakukan       |
|                | (gagal)          | website                  | password                   | kesalahan       | kesalaha           | login harap     |
|                |                  | - Memasu                 | yang tidak                 | karena          | n karena           | memasukkan      |
|                |                  | kkan                     | sesuai                     | kombinasi       | kombina            | username<br>dan |
|                |                  | usernam                  | dengan<br>database         | username<br>dan | si email<br>dan    | password        |
|                |                  | e dan                    |                            |                 |                    | dengan          |
|                |                  | passwor<br>d             |                            | password        | passwor<br>d tidak | benar           |
|                |                  | Klik<br>$\blacksquare$   |                            | tidak tepat.    | tepat.             |                 |
|                |                  | tombol                   |                            |                 |                    |                 |
|                |                  | login                    |                            |                 |                    |                 |
|                |                  |                          |                            |                 |                    |                 |

**Tabel 5.1 Tabel Pengujian Login**

2. Pengujian Mengelola Data Dokter

Pada tahap ini dilakukan pengujian pada modul data dokter untuk mengetahui apakah proses mengelola data dokter atau fungsional mengelola data dokter dapat berjalan dengan baik.

| No. | <b>Deskripsi</b> | <b>Prosedur</b> | <b>Masukan</b> | Keluaran     | <b>Hasil</b> | Kesimpulan    |
|-----|------------------|-----------------|----------------|--------------|--------------|---------------|
|     | Tambah           | - Mengak        | Tambah         | Menampil     | Data         | Berhasil      |
|     | dokter           | ses             | data           | kan<br>pesan | dokter       | menambahka    |
|     |                  |                 |                |              |              | n data dokter |

**Tabel 5.2 Tabel Pengujian Mengelola Data Dokter**

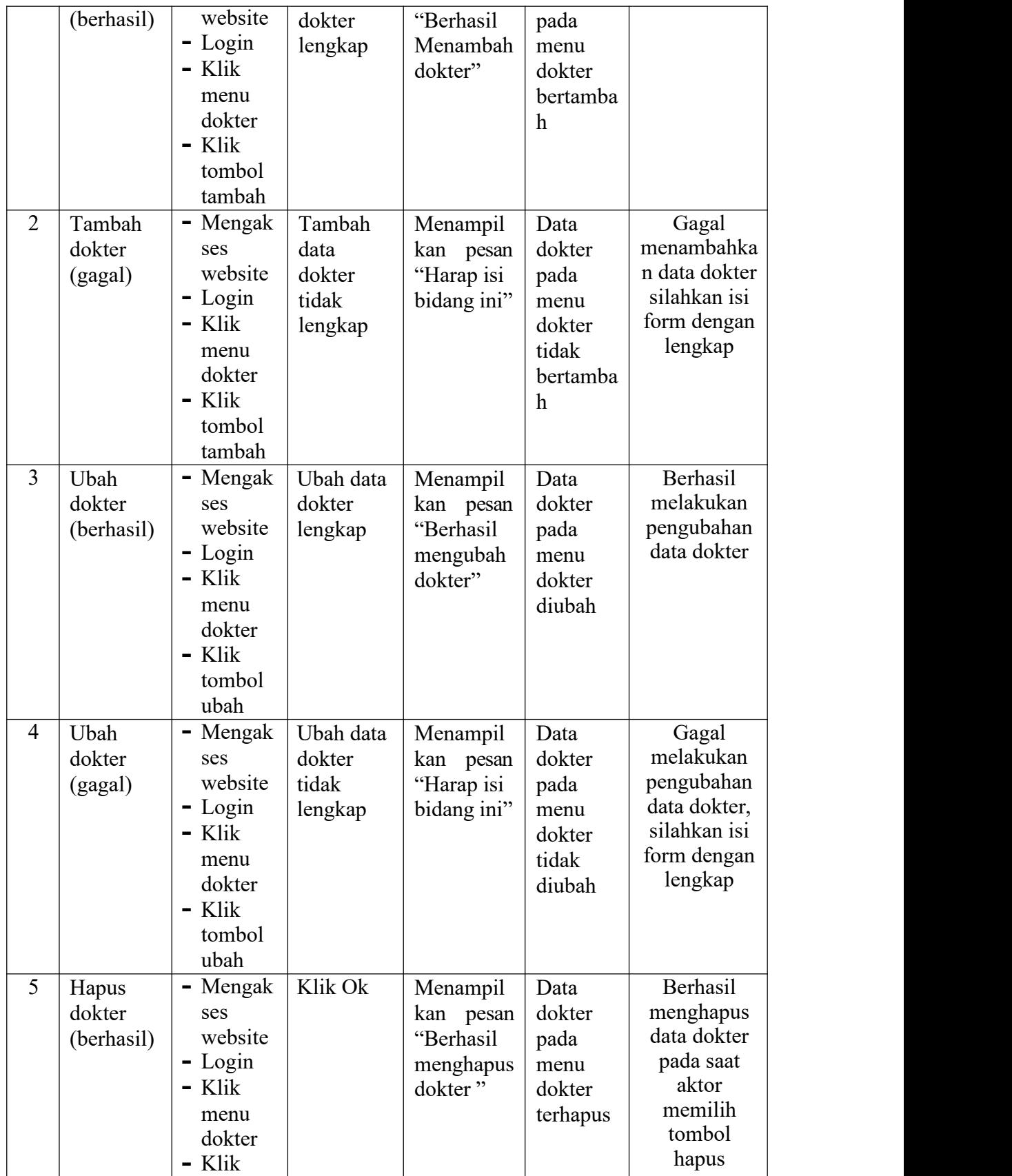

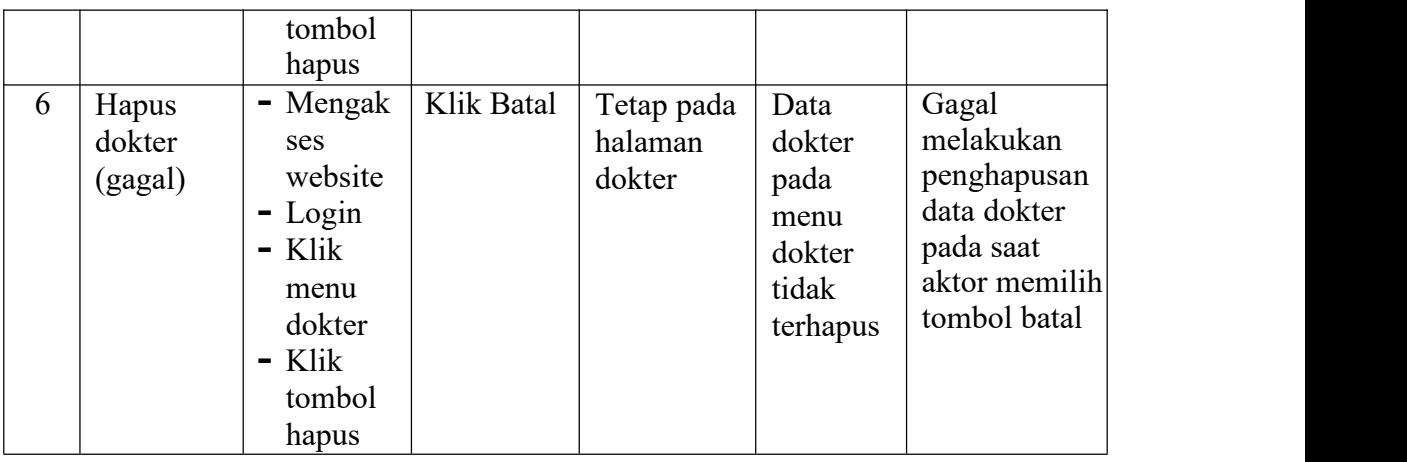

3. Pengujian Mengelola Data Pegawai

Pada tahap ini dilakukan pengujian pada modul data pegawai untuk mengetahui apakah proses mengelola data pegawai atau fungsional mengelola data pegawai dapat berjalan dengan baik.

| No.            | <b>Deskripsi</b>                | Prosedur                                                                                          | <b>Masukan</b>                                | Keluaran                                                   | <b>Hasil</b>                                                                   | Kesimpulan                                                                          |
|----------------|---------------------------------|---------------------------------------------------------------------------------------------------|-----------------------------------------------|------------------------------------------------------------|--------------------------------------------------------------------------------|-------------------------------------------------------------------------------------|
| 1              | Tambah<br>pegawai<br>(berhasil) | - Mengak<br>ses<br>website<br>$-Login$<br>- Klik<br>menu<br>pegawai<br>- Klik<br>tombol<br>tambah | Tambah<br>data<br>pegawai<br>lengkap          | Menampil<br>kan pesan<br>"Berhasil<br>Menambah<br>pegawai" | Data<br>pegawai<br>pada<br>menu<br>pegawai<br>bertamba<br>h                    | Berhasil<br>melaukan<br>penambahan<br>pegawai                                       |
| $\overline{2}$ | Tambah<br>pegawai<br>(gagal)    | - Mengak<br>ses<br>website<br>$-Login$<br>- Klik<br>menu<br>pegawai<br>- Klik<br>tombol<br>tambah | Tambah<br>data<br>pegawai<br>tidak<br>lengkap | Menampil<br>kan pesan<br>"Harap isi<br>bidang ini"         | Data<br>pegawai<br>pada<br>menu<br>pegawai<br>tidak<br>bertamba<br>$\mathbf h$ | Gagal<br>melakukan<br>penambahan<br>pegawai,<br>harap isi<br>form dengan<br>lengkap |
| $\overline{3}$ | Ubah<br>pegawai<br>(berhasil)   | Mengak<br>۰<br>ses<br>website                                                                     | Ubah data<br>pegawai<br>lengkap               | Menampil<br>kan pesan<br>"Berhasil                         | Data<br>pegawai<br>pada                                                        | Berhasil<br>mengubah<br>data pegawai                                                |

**Tabel 5.3 Tabel Pengujian Mengelola Data Pegawai**

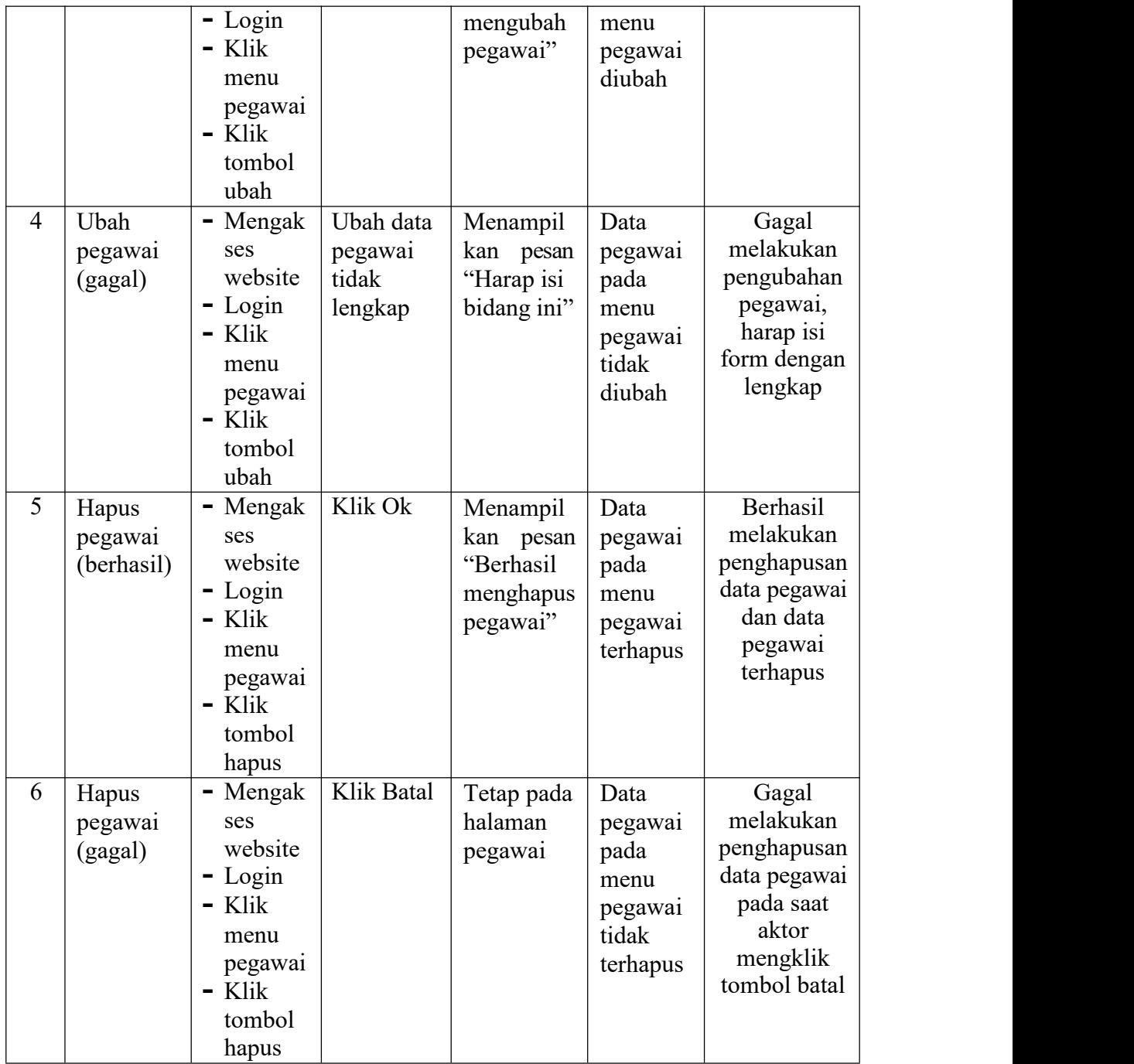

# 4. Pengujian Melihat Data Pasien

Pada tahap ini dilakukan pengujian pada modul data pasien untuk mengetahui

apakah proses melihat detail data pasien dapat berjalan dengan baik**.**

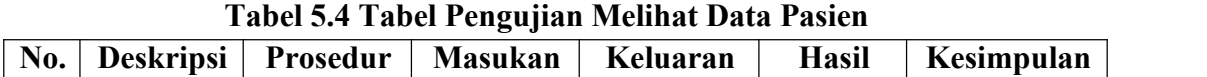

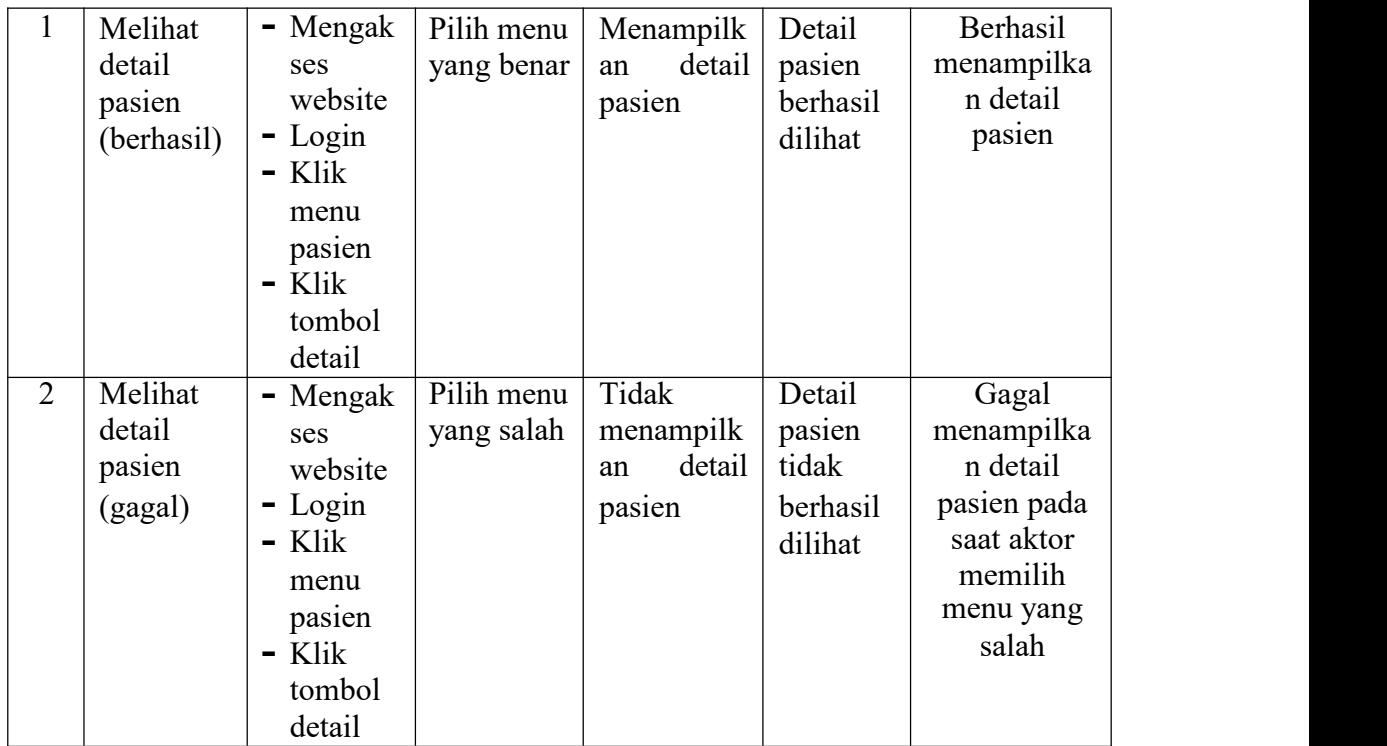

# 5. Pengujian Melihat Data Rekam Medis

Pada tahap ini dilakukan pengujian pada modul data rekam medis untuk mengetahui apakah proses melihat detail data rekam medis pasien dapat berjalan dengan baik**.**

| No.            | <b>Deskripsi</b> | Prosedur | <b>Masukan</b> | Keluaran     | <b>Hasil</b> | Kesimpulan               |
|----------------|------------------|----------|----------------|--------------|--------------|--------------------------|
| $\mathbf{1}$   | Melihat          | - Mengak | Pilih menu     | Menampilk    | Detail       | <b>Berhasil</b>          |
|                | detail           | ses      | yang benar     | detail<br>an | rekam        | menampilka               |
|                | rekam            | website  |                | rekam        | medis        | n data rekam             |
|                | medis            | - Login  |                | medis        | pasien       | medis                    |
|                | (berhasil)       | - Klik   |                | berhasil     |              |                          |
|                |                  | menu     |                |              | dilihat      |                          |
|                |                  | rekam    |                |              |              |                          |
|                |                  | medis    |                |              |              |                          |
|                |                  | $-K$ lik |                |              |              |                          |
|                |                  | tombol   |                |              |              |                          |
|                |                  | detail   |                |              |              |                          |
| $\overline{2}$ | Melihat          | - Mengak | Pilih menu     | Tidak        | Detail       | Gagal                    |
|                | detail           | ses      | yang salah     | menampilk    | rekam        | menampilka               |
|                | rekam            | website  |                | detail<br>an | medis        | n data rekam             |
|                | medis            | $-Login$ |                | rekam        | pasien       | medis pada<br>saat aktor |
|                |                  |          |                |              |              |                          |
|                |                  |          |                |              |              | memilih                  |
|                |                  |          |                |              |              | menu yang                |
|                |                  |          |                |              |              | salah                    |

**Tabel 5.5 Tabel Pengujian Melihat Data Rekam Medis**

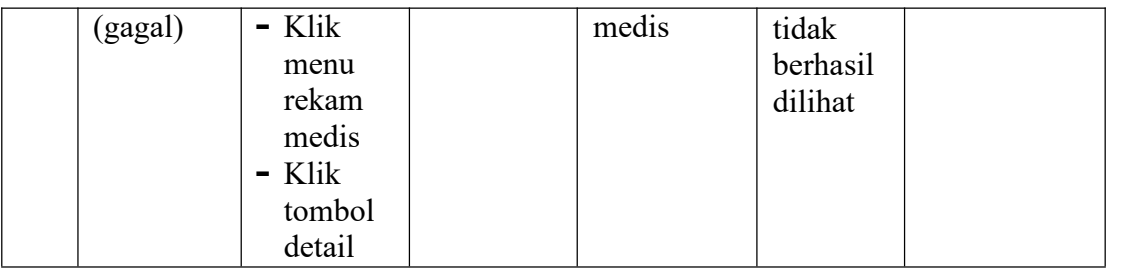

### 6. Pengujian Mengelola Data Poli

Pada tahap ini dilakukan pengujian pada modul data poli untuk mengetahui apakah proses mengelola data poli atau fungsional mengelola data poli dapat berjalan dengan baik.

| $\overline{No.}$ | <b>Deskripsi</b>             | Prosedur                                                                                        | <b>Masukan</b>                             | Keluaran                                                | Hasil                                                                      | Kesimpulan                                                                       |
|------------------|------------------------------|-------------------------------------------------------------------------------------------------|--------------------------------------------|---------------------------------------------------------|----------------------------------------------------------------------------|----------------------------------------------------------------------------------|
| 1                | Tambah<br>poli<br>(berhasil) | - Mengak<br>ses<br>website<br>- Login<br>$-K$ lik<br>menu<br>poli<br>- Klik<br>tombol<br>tambah | Tambah<br>data poli<br>lengkap             | Menampil<br>kan pesan<br>"Berhasil<br>Menambah<br>poli" | Data poli<br>pada<br>menu<br>poli<br>bertamba<br>$\boldsymbol{\mathrm{h}}$ | Berhasil<br>menambahka<br>n data poli                                            |
| $\overline{2}$   | Tambah<br>poli<br>(gagal)    | - Mengak<br>ses<br>website<br>$-Login$<br>- Klik<br>menu<br>poli<br>- Klik<br>tombol<br>tambah  | Tambah<br>data<br>poli<br>tidak<br>lengkap | Menampil<br>kan pesan<br>"Harap isi<br>bidang ini"      | Data poli<br>pada<br>menu<br>poli tidak<br>bertamba<br>h                   | Gagal<br>menambahka<br>n data poli<br>harap<br>mengisi<br>form dengan<br>lengkap |
| $\overline{3}$   | Ubah poli<br>(berhasil)      | - Mengak<br>ses<br>website<br>$-Login$<br>- Klik<br>menu<br>poli<br>- Klik                      | Ubah data<br>poli<br>lengkap               | Menampil<br>kan pesan<br>"Berhasil<br>mengubah<br>poli" | Data poli<br>pada<br>menu<br>poli<br>diubah                                | Berhasil<br>mengubah<br>data poli                                                |

**Tabel 5.6 Tabel Pengujian Mengelola Data Poli**

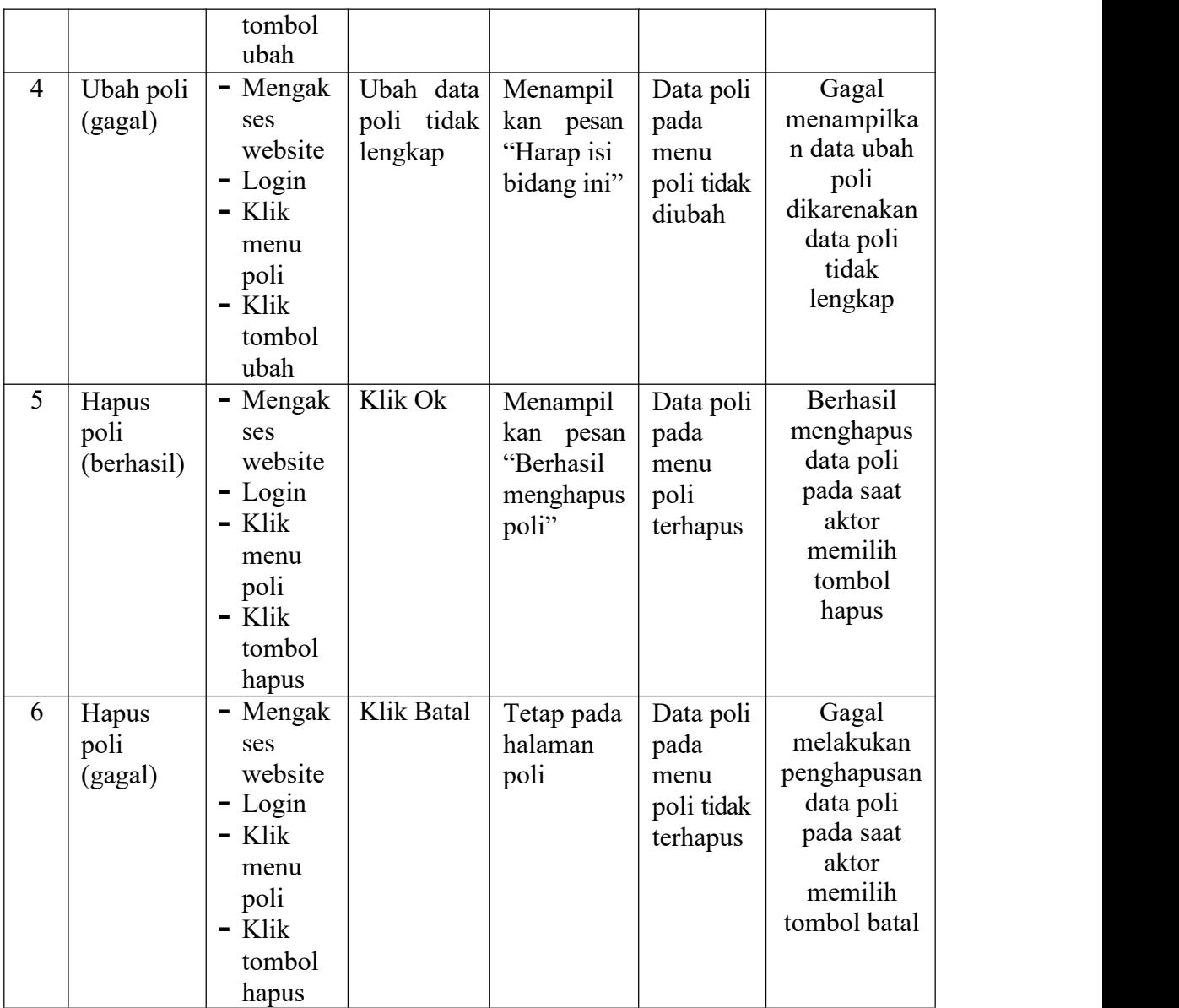

# 7. Pengujian Mengelola Data Rekam Medis

Pada tahap ini dilakukan pengujian pada modul data rekam medis untuk mengetahui apakah proses mengelola data rekam medis atau fungsional mengelola data rekam medis dapat berjalan dengan baik.

| No. | <b>Deskripsi</b> | Prosedur | <b>Masukan</b> | Keluaran     | <b>Hasil</b> | Kesimpulan      |  |
|-----|------------------|----------|----------------|--------------|--------------|-----------------|--|
|     | Melakuka         | - Mengak | Tambah         | Menampil     | Data         | <b>Berhasil</b> |  |
|     | n                | ses      | data           | kan<br>pesan | diagnosa     | melakukan       |  |
|     | diagnosa         | website  | diagnosa       | "Berhasil"   | pada         | tambah data     |  |
|     |                  |          |                |              |              | diagnosa        |  |

**Tabel 5.7 Tabel Pengujian Mengelola Data Rekam Medis**

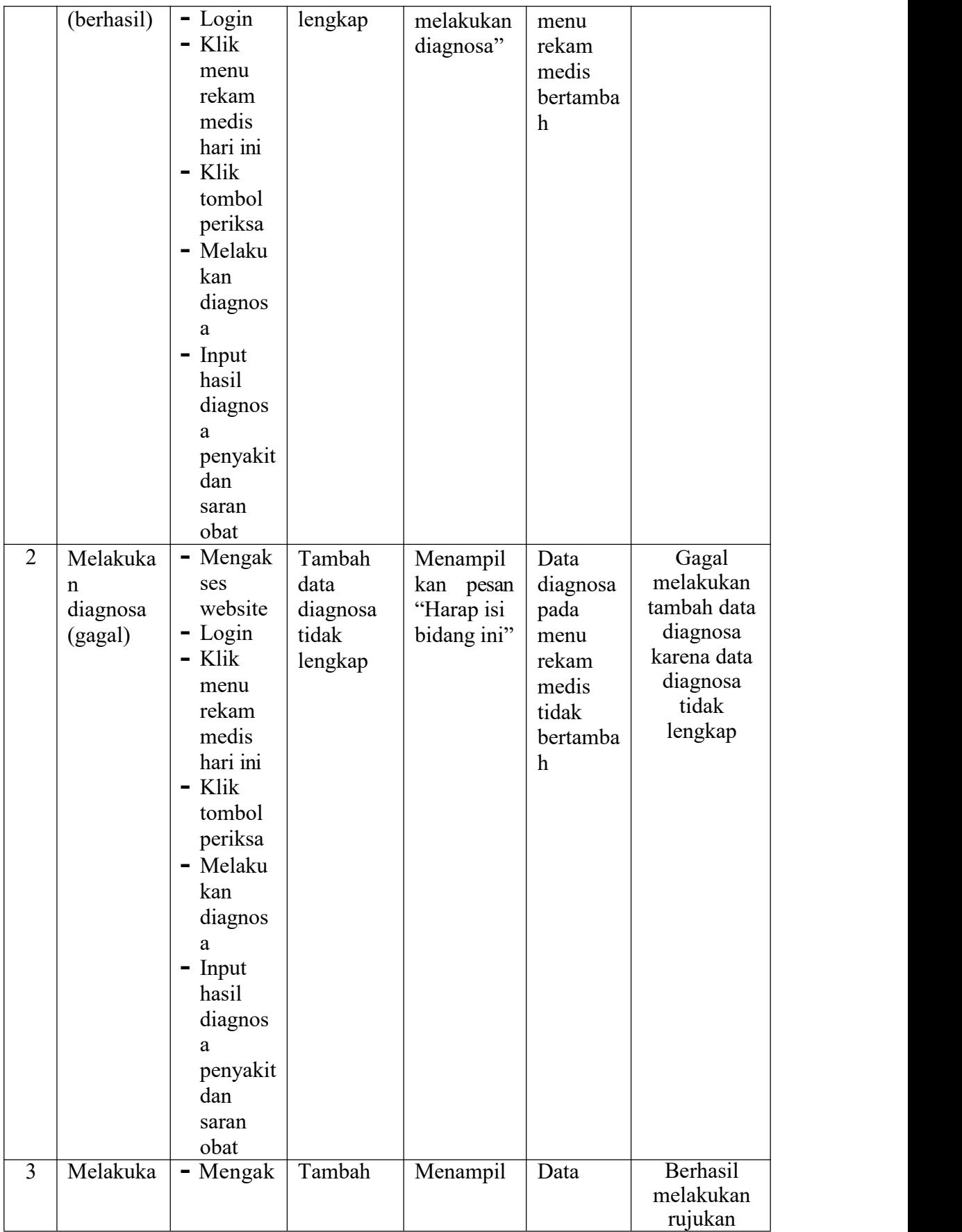

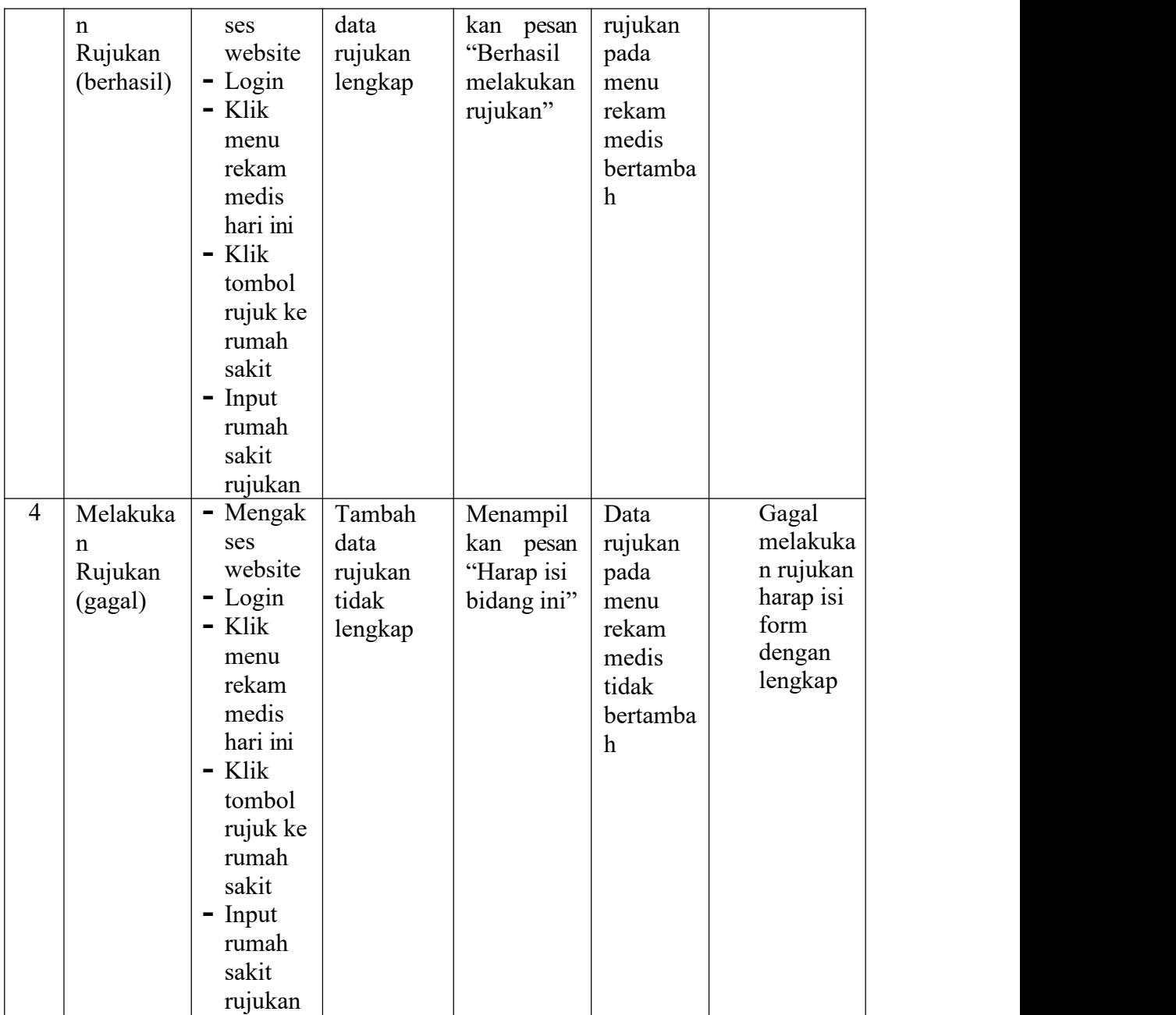

### 8. Pengujian Mengelola Data Pasien

Pada tahap ini dilakukan pengujian pada modul data pasien untuk mengetahui apakah proses mengelola data pasien atau fungsional mengelola data pasien dapat berjalan dengan baik.

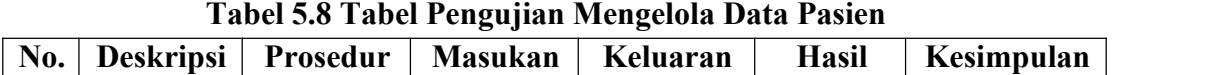

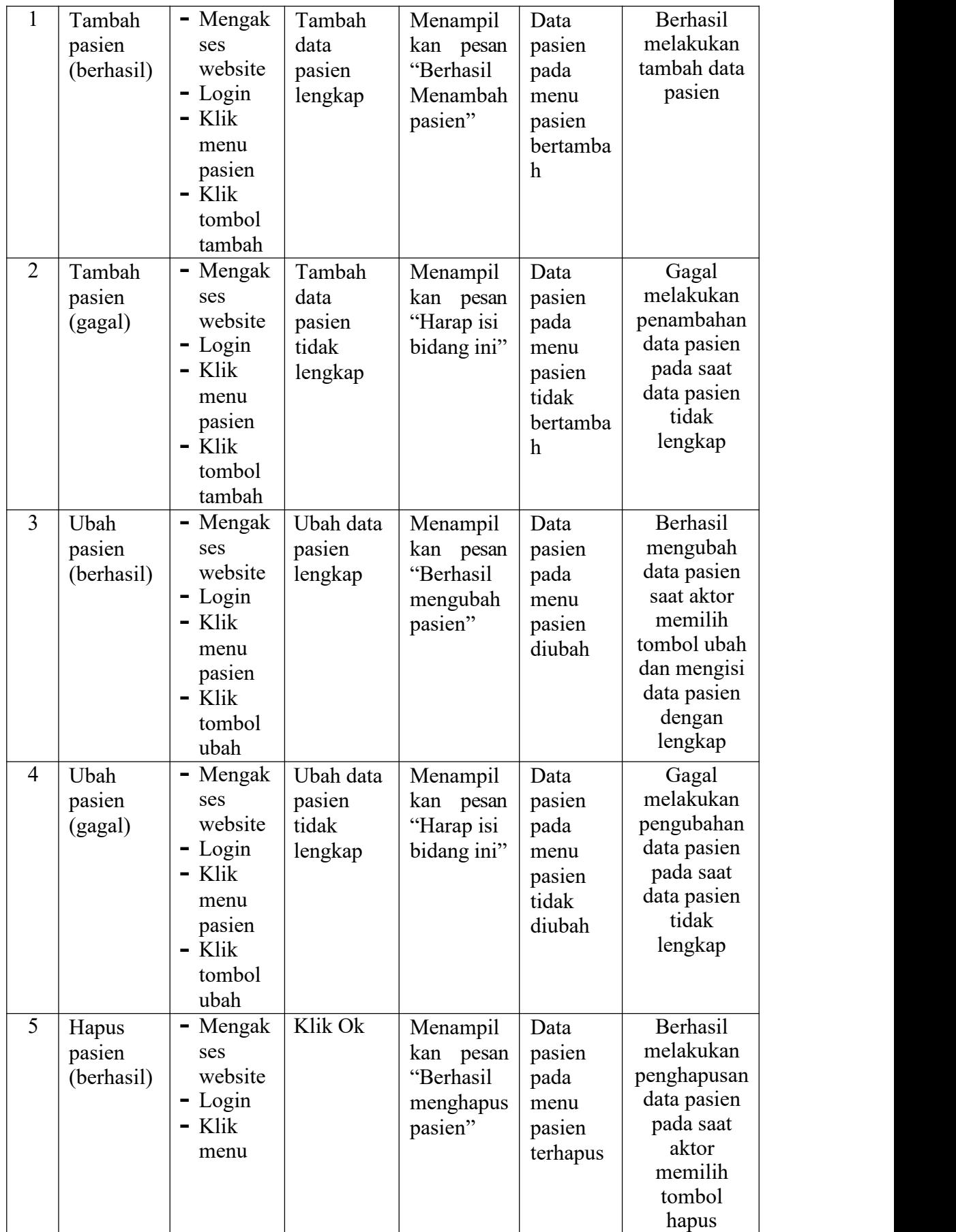

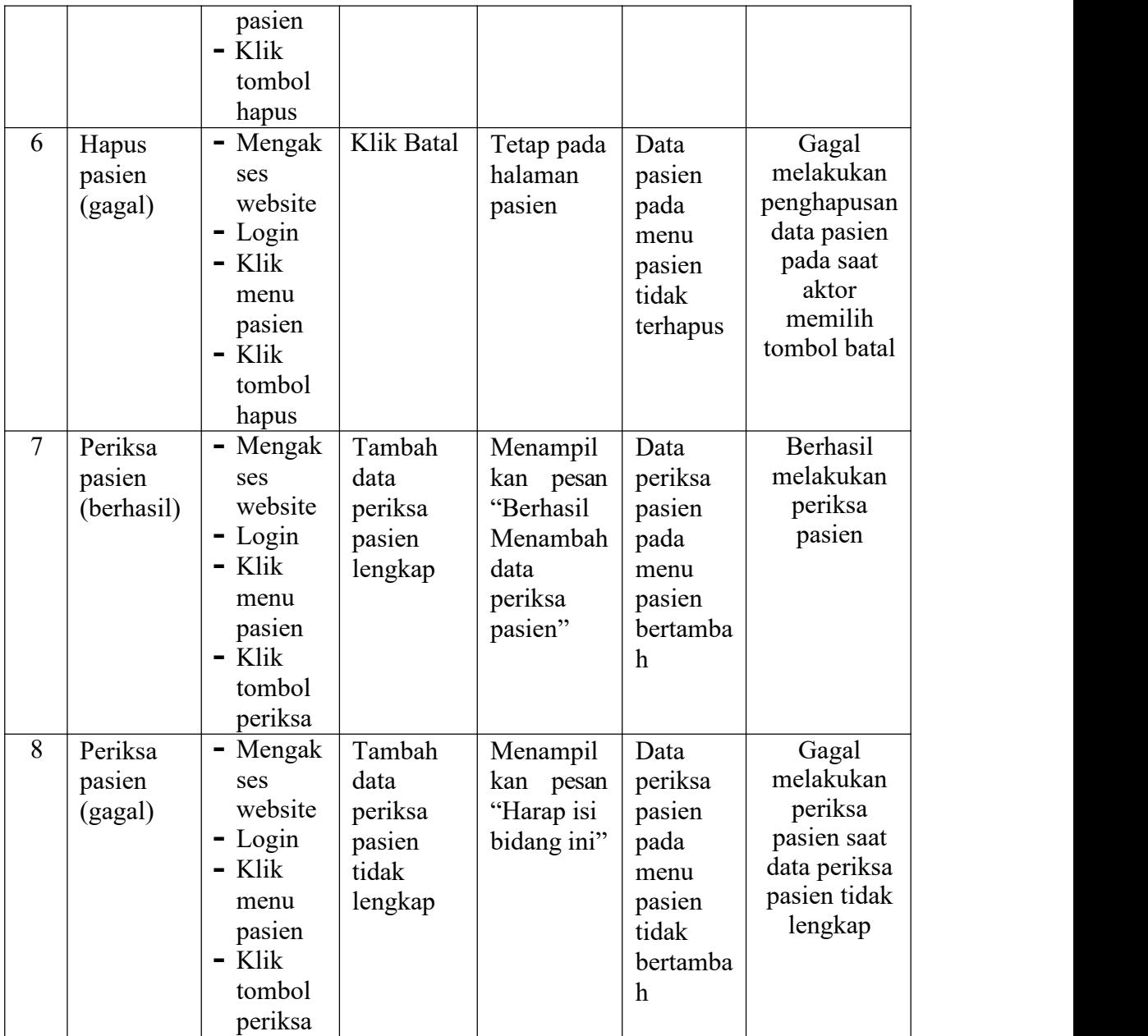

## 9. Pengujian Melihat Data Pasien

Pada tahap ini dilakukan pengujian pada modul data pasien untuk mengetahui

apakah proses melihat detail data pasien dapat berjalan dengan baik**.**

| No. | <b>Deskripsi</b> | Prosedur | Masukan                                    | Keluaran |        |        |              | <b>Hasil</b> | Kesimpulan |
|-----|------------------|----------|--------------------------------------------|----------|--------|--------|--------------|--------------|------------|
|     | Melihat          |          | - Mengak   Pilih menu   Menampilk   Detail |          |        |        | Berhasil     |              |            |
|     | detail           | ses      | yang benar                                 | an       | detail | pasien | melakukan    |              |            |
|     |                  |          |                                            |          |        |        | melihat data |              |            |
|     |                  |          |                                            |          |        |        | pasien       |              |            |

**Tabel 5.9 Tabel Pengujian Melihat Data Pasien**

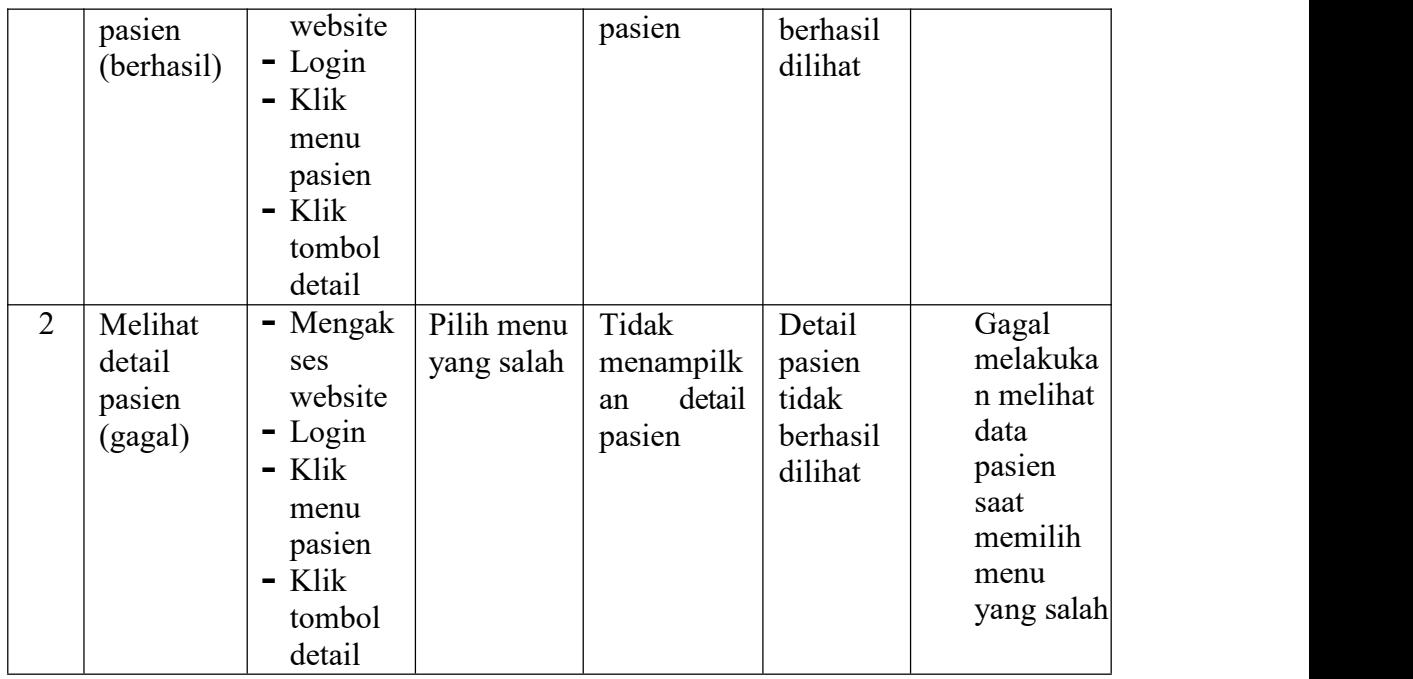

### **5.3 ANALISIS HASIL YANG DICAPAI OLEH SISTEM**

Berdasarkan implementasi dan pengujian yang telah dilakukan terhadap sistem yang dibuat, maka analisis hasil yang dicapai terdapat kelebihan dan kekurangan dalam sistem informasi rekam medis pada puskesmas pakuan baru kota jambi berbasis web yang dibangun. Adapun kelebihan dari sistem yang dibangun adalah :

- 1. Sistem mampu mempermudah kerja pegawai puskesmas pakuan baru kota jambi dalam mengelola data rekam medis pasien
- 2. Sistem memberikan kemudahan bagi petugas untuk mengelola data riwayat berobat pasien, pengolahan data pasien, pengolahan data dokter, pengolahan data obat, dan pengolahan data diagnosa pasien pada puskesmas pakuan baru kota jambi
- 3. Sistem mempermudah pencarian data mengenai rekam medis pasien

4. Sistem menggunakan database sehingga dapat meminimalisir kehilangan data dan dapat menyimpan data lebih banyak

Adapun kelemahan dari sistem yang dibangun :

- 1. Untuk registrasi atau pendaftaran pemeriksaan pasien masih harus datang langsung ke puskesmas
- 2. Belum tersedia pembuatan grafik atau diagram mengenai rekam medis pasien
- 3. Sistem hanya dapat diakses oleh admin, dokter dan pegawai puskesmas pakuan baru kota jambi